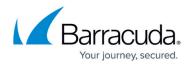

## **Alerts and SNMP Monitoring**

https://campus.barracuda.com/doc/3866660/

## Setting up Emailed System Alerts

The **BASIC** > **Administration** page allows you to configure the Barracuda Email Security Gateway to automatically email system notifications and alerts to the email address(es) you specify. To enter multiple addresses, separate each address with a comma. Note that notifications are queued separately from outbound messages. System alerts are sent from the Barracuda Email Security Gateway to the **System Alerts Email Address**(es) you specify when a system issue triggers an automated alert, including:

- LDAP lookup or server errors. This alert email is sent once per day reporting LDAP errors logged over the past 24 hours. A few errors may not be indicative of a problem, but more than a few may mean that there is mail that is being blocked for one or more invalid recipients.
- Failure of an automated backup. The email will indicate the cause of failure, such as, for example, the backup server is not available, invalid username or invalid password. Check the settings on the ADVANCED > Backup page in the Automated Backups section.

Notifications are sent from Barracuda Central to the System Contact Email Address when:

- Your Energize Update subscription is about to expire
- Problems arise with RAID disk storage
- New security bulletins are available

## Setting up SNMP Query and Alerts

While the Barracuda Email Security Gateway will send email alerts to the **System Alerts Email Address** specified on the **BASIC > Administration** page, these alerts are limited and do not include latency, inqueue sizes, and other similar information. To monitor more specific information on a Barracuda Email Security Gateway, Barracuda Networks recommends using SNMP monitoring with an SNMP server. The Barracuda Email Security Gateway 400 and higher offers the ability to monitor various settings via SNMP, including:

- System statistics, such as:
  - $\circ\,$  inbound/outbound queue size
  - average email latency
  - encrypted, blocked, quarantined and tagged messages based on spam, custom policy, virus, etc. (outbound mail included)
  - appliance uptime

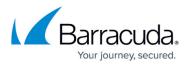

• Performance statistics, including mail/log storage, CPU temperature and system load.

To query the Barracuda Email Security Gateway for these statistics via SNMP, you must first enable the SNMP agent, specify the SNMP version you're using, the community string, and enter the IP address of the server(s) that will be making the SNMP connection in the SNMP Manager section of the **BASIC > Administration** page.

NOTE: Barracuda Networks strongly recommends using SNMP v3 because it is more secure since it encrypts SNMP traffic and limits access to only password-authenticated users.

To configure SNMP with the Barracuda Email Security Gateway, see <u>How to Use SNMP Monitoring</u>.

## Barracuda Email Security Gateway

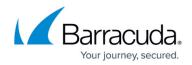

© Barracuda Networks Inc., 2024 The information contained within this document is confidential and proprietary to Barracuda Networks Inc. No portion of this document may be copied, distributed, publicized or used for other than internal documentary purposes without the written consent of an official representative of Barracuda Networks Inc. All specifications are subject to change without notice. Barracuda Networks Inc. assumes no responsibility for any inaccuracies in this document. Barracuda Networks Inc. reserves the right to change, modify, transfer, or otherwise revise this publication without notice.